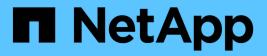

## **Upgrade ONTAP tools**

ONTAP tools for VMware vSphere 9.11

NetApp February 12, 2024

This PDF was generated from https://docs.netapp.com/us-en/ontap-tools-vmware-vsphere-911/deploy/task\_upgrade\_to\_the\_9\_8\_ontap\_tools\_for\_vmware\_vsphere.html on February 12, 2024. Always check docs.netapp.com for the latest.

# **Table of Contents**

| Upgrade ONTAP tools                          |  |
|----------------------------------------------|--|
| Upgrade to the latest release of ONTAP tools |  |
| Upgrade Storage Replication Adapter 2        |  |

# **Upgrade ONTAP tools**

## Upgrade to the latest release of ONTAP tools

You can perform an in-place upgrade to the latest release of ONTAP tools from your existing 9.7P1 or later release following the instructions provided here.

### What you will need

- You must have downloaded the .iso file for the latest release of ONTAP tools.
- You must have reserved at least 12 GB of RAM for the ONTAP tools to work optimally after the upgrade.
- You must clean the vSphere Client browser cache.

#### Clear the vSphere cached downloaded plug-in packages

The status of VASA Provider from the existing deployment is retained after the upgrade. You should manually enable or disable VASA Provider based on your requirement after you upgrade. However, it is best to enable VASA Provider even if VMware Virtual Volumes (vVols) are not in use, as it enables storage capability profiles for traditional datastore provisioning, and storage alarms.

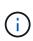

You can perform an in-place upgrade to the latest release of ONTAP tools only from your existing 9.7P1 or later versions. When you upgrade to 9.7.1 release of ONTAP tools and you want to use vVols replication, then you will need to setup one more vCenter Server with ONTAP tools with Site Recovery Manager (SRM) installed.

#### Steps

- 1. Mount the downloaded .iso file to the ONTAP tools:
  - a. Click Edit Settings > DVD/CD-ROM Drive.
  - b. Select Datastore ISO file from the drop-down list.
  - c. Browse to and select the downloaded .iso file, and then select the Connect at power on checkbox.
- 2. Access the Summary tab of your deployed ONTAP tools.
- 3.

Click to start the maintenance console.

4. At the "Main Menu" prompt, enter option 2 for **System Configuration**, and then enter option 8 for **Upgrade**.

After the upgrade finishes, the ONTAP tools restarts. ONTAP tools is registered to the vCenter Server with the same IP address as before the upgrade.

- 5. If you want ONTAP tools to be registered with the vCenter Server with the IPv6 address, then you must perform the following:
  - a. Unregister ONTAP tools.
  - b. Register the IPv6 address of ONTAP tools to vCenter Server using the **Register** page.
  - c. Regenerate VSC and VASA Provider certificates after the registration.

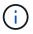

IPv6 is supported only with vCenter Server 6.7 and later.

- 6. Log out and re-login to the vSphere Client to view the deployed ONTAP tools.
  - a. Log out from your existing vSphere web client or vSphere Client and close the window.
  - b. Log in to the vSphere Client.

It might take a few minutes for the plug-in to be updated in the vSphere Client.

- If upgrading from the 7.0 version of ONTAP tools to the latest version of ONTAP tools, you must first create storage capability profiles before attempting to edit an existing VM Storage Policy or you might get an error that there are incorrect or missing values.
- If upgrading from an earlier version to the latest release of ONTAP tools, it is found that the vvol.rebalance.threshold property is missing in the `vvol.properties file.

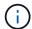

The default value of the property is set to 85%.

After you upgrade to the latest OTV(9.10) release that has FIPS enabled but you have a
older version of vCenter where FIPS is not supported, the deployment will still work. But if
you upgrade your vCenter to the latest FIPS supported version and you have an earlier
version of ONTAP tools, then the deployment will work only if FIPS is disabled on the
vCenter.

## **Upgrade Storage Replication Adapter**

After upgrading ONTAP tools or deploying the latest version of ONTAP tools, you have to upgrade your Storage Replication Adapter (SRA).

### Step

1. You must upgrade to the latest adapter using one of the following procedures based on your adapter:

| For     | Perform the following                                                                                                    |
|---------|----------------------------------------------------------------------------------------------------|
| Windows | a. Log in to the SRM Windows Server.                                                                                     |
|         | b. Uninstall existing SRA <i>.msi</i> installer from SRM Server.                                                         |
|         | <pre>C. Change the system path to C:\Program Files\VMware\VMware vCenter Site Recovery Manager\external\perl\c\bin</pre> |
|         | d. Double-click on the <i>.msi</i> installer you downloaded from NetApp support site, and follow on-screen instructions. |
|         | e. Enter the IP address and password of your deployed ONTAP tools .                                                      |

| Appliance based adapter | a. Log in to the SRM Appliance Management page.                                                                              |
|-------------------------|----------------------------------------------------------------------------------------------------|
|                         | b. Click <b>Storage Replication Adapter</b> , and click <b>Delete</b> to remove the existing SRA.                            |
|                         | c. Click New Adapter > Browse.                                                                                               |
|                         | d. Click to select the latest SRA tarball file that you downloaded from NetApp support site, and then click <b>Install</b> . |
|                         | e. Configure SRA on the SRM Appliance.                                                                                       |
|                         | Configuring SRA on the SRM Appliance                                                                                         |

#### **Copyright information**

Copyright © 2024 NetApp, Inc. All Rights Reserved. Printed in the U.S. No part of this document covered by copyright may be reproduced in any form or by any means—graphic, electronic, or mechanical, including photocopying, recording, taping, or storage in an electronic retrieval system—without prior written permission of the copyright owner.

Software derived from copyrighted NetApp material is subject to the following license and disclaimer:

THIS SOFTWARE IS PROVIDED BY NETAPP "AS IS" AND WITHOUT ANY EXPRESS OR IMPLIED WARRANTIES, INCLUDING, BUT NOT LIMITED TO, THE IMPLIED WARRANTIES OF MERCHANTABILITY AND FITNESS FOR A PARTICULAR PURPOSE, WHICH ARE HEREBY DISCLAIMED. IN NO EVENT SHALL NETAPP BE LIABLE FOR ANY DIRECT, INDIRECT, INCIDENTAL, SPECIAL, EXEMPLARY, OR CONSEQUENTIAL DAMAGES (INCLUDING, BUT NOT LIMITED TO, PROCUREMENT OF SUBSTITUTE GOODS OR SERVICES; LOSS OF USE, DATA, OR PROFITS; OR BUSINESS INTERRUPTION) HOWEVER CAUSED AND ON ANY THEORY OF LIABILITY, WHETHER IN CONTRACT, STRICT LIABILITY, OR TORT (INCLUDING NEGLIGENCE OR OTHERWISE) ARISING IN ANY WAY OUT OF THE USE OF THIS SOFTWARE, EVEN IF ADVISED OF THE POSSIBILITY OF SUCH DAMAGE.

NetApp reserves the right to change any products described herein at any time, and without notice. NetApp assumes no responsibility or liability arising from the use of products described herein, except as expressly agreed to in writing by NetApp. The use or purchase of this product does not convey a license under any patent rights, trademark rights, or any other intellectual property rights of NetApp.

The product described in this manual may be protected by one or more U.S. patents, foreign patents, or pending applications.

LIMITED RIGHTS LEGEND: Use, duplication, or disclosure by the government is subject to restrictions as set forth in subparagraph (b)(3) of the Rights in Technical Data -Noncommercial Items at DFARS 252.227-7013 (FEB 2014) and FAR 52.227-19 (DEC 2007).

Data contained herein pertains to a commercial product and/or commercial service (as defined in FAR 2.101) and is proprietary to NetApp, Inc. All NetApp technical data and computer software provided under this Agreement is commercial in nature and developed solely at private expense. The U.S. Government has a non-exclusive, non-transferrable, nonsublicensable, worldwide, limited irrevocable license to use the Data only in connection with and in support of the U.S. Government contract under which the Data was delivered. Except as provided herein, the Data may not be used, disclosed, reproduced, modified, performed, or displayed without the prior written approval of NetApp, Inc. United States Government license rights for the Department of Defense are limited to those rights identified in DFARS clause 252.227-7015(b) (FEB 2014).

#### **Trademark information**

NETAPP, the NETAPP logo, and the marks listed at http://www.netapp.com/TM are trademarks of NetApp, Inc. Other company and product names may be trademarks of their respective owners.